# Command-Line Unix

Charles Duan cduan@fas.harvard.edu FAS Computer Services March 4, 2003

# COMMAND-LINE UNIX

- Files and the File System
- Commands and Aliases
- Modifying your Workspace
- Printing

## THE FIRST RULE

The most important thing to know about Unix:

## THE FIRST RULE

The most important thing to know about Unix:

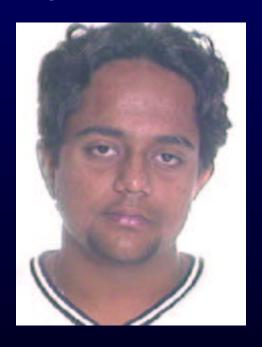

Ask this guy

#### FILES AND THE FILE SYSTEM

- Directories
- Finding, viewing, arranging, editing
- File permissions

• Directories are hierarchical folders

- Directories are hierarchical folders
- Commands: cd, mkdir, rmdir

- Directories are hierarchical folders
- Commands: cd, mkdir, rmdir
- Home directories:  $\sim$  and /home/x/y/xyzabc

- Directories are hierarchical folders
- Commands: cd, mkdir, rmdir
- Home directories:  $\sim$  and /home/x/y/xyzabc
- "Recursive" traversal: the -r option

• Finding: ls, find, grep, du

- Finding: ls, find, grep, du
- Viewing: cat, less

- Finding: ls, find, grep, du
- Viewing: cat, less
- Arranging: mv, cp, rm

- Finding: ls, find, grep, du
- Viewing: cat, less
- Arranging: mv, cp, rm
- Editing: pico, vi, vim

- Finding: ls, find, grep, du
- Viewing: cat, less
- Arranging: mv, cp, rm
- Editing: pico, vi, vim
- Knowing a Unix text editor is **absolutely necessary**

• File permissions let other users access your files

- File permissions let other users access your files
- Where are they useful?

- File permissions let other users access your files
- Where are they useful?
  - Web pages

- File permissions let other users access your files
- Where are they useful?
  - Web pages
  - Group projects

- File permissions let other users access your files
- Where are they useful?
  - Web pages
  - Group projects
  - Finger: .plan file

- File permissions let other users access your files
- Where are they useful?
  - Web pages
  - Group projects
  - Finger: .plan file
- Can be tricky to use—ask someone!

#### COMMANDS AND ALIASES

- What are commands?
- Finding programs/the PATH variable
- Command aliases
- Where to get help

• Two ways to think about commands:

- Two ways to think about commands:
  - 1. Special files that contain programs

- Two ways to think about commands:
  - 1. Special files that contain programs
  - 2. Something typed at the command prompt

- Two ways to think about commands:
  - 1. Special files that contain programs
  - 2. Something typed at the command prompt
- *Not* always the same! (But they usually are)

- Two ways to think about commands:
  - 1. Special files that contain programs
  - 2. Something typed at the command prompt
- *Not* always the same! (But they usually are)
- Some general Unix command categories

- Two ways to think about commands:
  - 1. Special files that contain programs
  - 2. Something typed at the command prompt
- *Not* always the same! (But they usually are)
- Some general Unix command categories
  - File system

- Two ways to think about commands:
  - 1. Special files that contain programs
  - 2. Something typed at the command prompt
- *Not* always the same! (But they usually are)
- Some general Unix command categories
  - File system
  - Processing text files (sorting, searching, etc.)

- Two ways to think about commands:
  - 1. Special files that contain programs
  - 2. Something typed at the command prompt
- *Not* always the same! (But they usually are)
- Some general Unix command categories
  - File system
  - Processing text files (sorting, searching, etc.)
  - Network/Internet (e-mail, IM, diagnostics)

# FINDING PROGRAMS

# FINDING PROGRAMS

• Typing the *full path* for a command

# **FINDING PROGRAMS**

- Typing the *full path* for a command
  - /usr/local/bin/ls

- Typing the *full path* for a command
  - /usr/local/bin/ls
  - ./dining

- Typing the *full path* for a command
  - /usr/local/bin/ls
  - ./dining
- But if you just type the command name without the path, what do you run?

- Typing the *full path* for a command
  - /usr/local/bin/ls
  - ./dining
- But if you just type the command name without the path, what do you run?
- The which command:

- Typing the *full path* for a command
  - /usr/local/bin/ls
  - ./dining
- But if you just type the command name without the path, what do you run?
- The which command:
  - % which ls

- Typing the full path for a command
  - /usr/local/bin/ls
  - ./dining
- But if you just type the command name without the path, what do you run?
- The which command:

```
% which ls
/usr/local/bin/ls
```

- Typing the *full path* for a command
  - /usr/local/bin/ls
  - ./dining
- But if you just type the command name without the path, what do you run?
- The which command:

```
% which ls
/usr/local/bin/ls
```

• How do you *specify* which command to use?

PATH is a colon-separated list of directories

PATH is a colon-separated list of directories

Say there are /bin/ls, /usr/bin/ls, /home/l/i/lib51/bin/ls and PATH is /bin:/usr/bin

### PATH is a colon-separated list of directories

Say there are /bin/ls, /usr/bin/ls, /home/l/i/lib51/bin/ls and PATH is /bin:/usr/bin

% echo \$PATH

/bin:/usr/bin

## PATH is a colon-separated list of directories

Say there are /bin/ls, /usr/bin/ls, /home/l/i/lib51/bin/ls and PATH is /bin:/usr/bin

```
% echo $PATH
```

/bin:/usr/bin

% which ls

/bin/ls

## PATH is a colon-separated list of directories

Say there are /bin/ls, /usr/bin/ls, /home/l/i/lib51/bin/ls and PATH is /bin:/usr/bin

```
% echo $PATH
/bin:/usr/bin
% which ls
/bin/ls
% setenv PATH /home/l/i/lib51/bin:{$PATH}
% which ls
/home/l/i/lib51/bin/ls
```

Two things to note:

### Two things to note:

1. Searches are done in order, and the first one found is selected

### Two things to note:

- 1. Searches are done in order, and the first one found is selected
- 2. Make sure to **always** include the old PATH in the new PATH

#### Two things to note:

- 1. Searches are done in order, and the first one found is selected
- 2. Make sure to **always** include the old PATH in the new PATH

## Alternate specification:

```
% set path = (/home/l/i/lib51/bin $path)
```

Aliases are "command nicknames"

Aliases are "command nicknames"

Created by adding to the .aliases file

Aliases are "command nicknames"

Created by adding to the .aliases file

Example:

alias sb sudo budget

Now, typing sb will run sudo budget

Aliases are "command nicknames"

Created by adding to the .aliases file

Example:

alias sb sudo budget

Now, typing sb will run sudo budget

To use, either run source .aliases or logout and login again

• The man command

- The man command
- The apropos command

- The man command
- The apropos command
- The Internet

- The man command
- The apropos command
- The Internet
- Refer to Slide 3

### MODIFYING YOUR WORKSPACE

- Login/logout settings
- Shell settings

• .cshrc and .login files run on login

- .cshrc and .login files run on login
  - Only the .login should print out anything

- .cshrc and .login files run on login
  - Only the .login should print out anything
- .logout runs on logout

- .cshrc and .login files run on login
  - Only the .login should print out anything
- .logout runs on logout
- All of these are text files containing commands, one per line

- .cshrc and .login files run on login
  - Only the .login should print out anything
- .logout runs on logout
- All of these are text files containing commands, one per line
- To test, type source .login (or the appropriate file)

# CHANGING YOUR PROMPT

Put this in your .cshrc file:

```
set prompt = ...
```

## CHANGING YOUR PROMPT

Put this in your .cshrc file:

```
set prompt = ...
```

set prompt =

Sample prompt

# CHANGING YOUR PROMPT

Put this in your .cshrc file:

```
set prompt = ...
```

| set prompt = | Sample prompt |
|--------------|---------------|
| "prompt%"    | prompt%       |

### CHANGING YOUR PROMPT

### Put this in your .cshrc file:

```
set prompt = ...
```

| set prompt =   | Sample prompt |
|----------------|---------------|
| "prompt%"      | prompt%       |
| "[%M:\!] %~> " | [ice3:30] ∼>  |

### CHANGING YOUR PROMPT

### Put this in your .cshrc file:

```
set prompt = ...
```

| set prompt =      | Sample prompt           |
|-------------------|-------------------------|
| "prompt%"         | prompt%                 |
| "[%M:\!] %~> "    | [ice3:30] ~>            |
| "%M: %B%t%b %~: " | iso2: <b>11:42am</b> ∼: |

#### **CHANGING YOUR PROMPT**

Put this in your .cshrc file:

```
set prompt = ...
```

```
set prompt = Sample prompt

"prompt%" prompt%

"[%M:\!] %~> " [ice3:30] ~>

"%M: %B%t%b %~: " iso2: II:42am ~:
```

Many more options—read man tcsh

#### **PRINTING**

- Viewing printing status
- Printable files
- Printing files

• echo \$printers to list printers

- echo \$printers to list printers
- lpq –P[printer name] to show active print jobs

- echo \$printers to list printers
- lpq –P[printer name] to show active print jobs
- You *can* put a space between the —P and the printer name

Plain text Contain only printable characters

Plain text Contain only printable characters

• Check with less

Plain text Contain only printable characters

• Check with less

Postscript A "page description language"

Plain text Contain only printable characters

• Check with less

Postscript A "page description language"

• Files start with "%!PS-Adobe-3.0" (or 2.0 or 1.0)

Plain text Contain only printable characters

• Check with less

Postscript A "page description language"

- Files start with "%!PS-Adobe-3.0" (or 2.0 or 1.0)
- Again, check with less or head

Plain text Contain only printable characters

• Check with less

Postscript A "page description language"

- Files start with "%!PS-Adobe-3.0" (or 2.0 or 1.0)
- Again, check with less or head

Don't print any other type of file!

| Command | Plain text | Postscript | PDF |
|---------|------------|------------|-----|
|         |            |            |     |
|         |            |            |     |

| Command  | Plain text | Postscript | PDF |
|----------|------------|------------|-----|
| enscript |            |            |     |
|          |            |            |     |

| Command  | Plain text | Postscript | PDF |
|----------|------------|------------|-----|
| enscript | Yes        |            |     |
|          |            |            |     |

| Command  | Plain text | Postscript | PDF |
|----------|------------|------------|-----|
| enscript | Yes        | No         |     |
|          |            |            |     |

| Command  | Plain text | Postscript | PDF |
|----------|------------|------------|-----|
| enscript | Yes        | No         | No  |
|          |            |            |     |

| Command  | Plain text | Postscript | PDF |
|----------|------------|------------|-----|
| enscript | Yes        | No         | No  |
| lpr      |            |            |     |

| Command  | Plain text | Postscript | PDF |
|----------|------------|------------|-----|
| enscript | Yes        | No         | No  |
| lpr      | Yes        |            |     |

| Command  | Plain text | Postscript | PDF |
|----------|------------|------------|-----|
| enscript | Yes        | No         | No  |
| lpr      | Yes        | Yes        |     |

| Command  | Plain text | Postscript | PDF |
|----------|------------|------------|-----|
| enscript | Yes        | No         | No  |
| lpr      | Yes        | Yes        | No  |

| Command  | Plain text | Postscript | PDF |
|----------|------------|------------|-----|
| enscript | Yes        | No         | No  |
| lpr      | Yes        | Yes        | No  |

Both commands are of syntax

[command] –P[printer] [files]

| Command  | Plain text | Postscript | PDF |
|----------|------------|------------|-----|
| enscript | Yes        | No         | No  |
| lpr      | Yes        | Yes        | No  |

Both commands are of syntax

[command] –P[printer] [files]

Without the –P option you will print to scb11